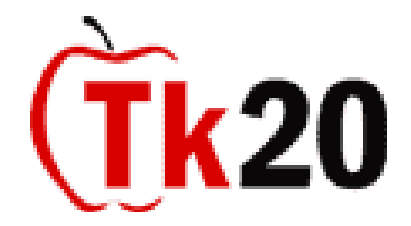

# **1. What is Tk20?**

Tk20 is an assessment, accountability, and management system to help colleges and universities meet requirements for accreditation. Tk20 stands for "Technology in Kindergarten through Age  $20$  "

# **2. How do I access Tk20?**

Go directly to<http://nsu.tk20.com/>

# **3. Is my Tk20 username and password the same as my NSU email username?**

No, your username and password is not the same as your NSU email username and password. You have a unique username and password for the system that must be assigned to you, if you are a first time user.

# **4. Why are we using the Tk20 system?**

In an effort to maintain the standards of the National Council for Accreditation for Teacher Education (NCATE), the College of Education implemented an information system product to help students track their progress through the curriculum. Tk20 was chosen for this purpose after a review of solutions used by top universities around the country.

#### **5. What Internet browser should I use with Tk20?**

Tk20 was tested using the following Internet browsers: Internet Explorer, FireFox, and Safari. Using another Internet browser may result in unexpected results.

#### **6. Can I use the browser Back button to navigate within Tk20?**

Using the browser Back button may result in a loss of important information that was not saved. It is recommended that you use the "Cancel" and "Exit" buttons, tabs, and links when navigating the application.

#### **7. What do I do if one of my courses does not appear in Tk20?**

The Tk20 system is updated on a regular basis and if your course is not appearing now it may appear in a few days. Please contact your Tk20 Unit Administrator if the issue persists.

#### **8. I am having trouble logging in/ completing my assignment/ uploading files in Tk20.**

Visit the Tk20 homepage at [http://nsu.tk20.com/.](http://nsu.tk20.com/) Click on resources and then support people and websites. If you continue to experience problems, please contact your Tk20 Unit Administrator listed at this site.

#### **9. How do I locate any pending assignments from my professors?**

Assignments will appear in the "Pending Tasks" area of your Home tab. They are indicated by a red flag to the left of each pending task. Optionally, you can find pending coursework by clicking on the Courses tab  $>$  click on the course number  $>$  Activities sub tab.

### **10. What is an artifact?**

An artifact is a Tk20 object that is created to document the knowledge, skills, and dispositions of teacher candidates. Artifacts may be used to submit binders, course assignments, portfolios, etc.

### **11. Why am I receiving the "We do not allow upload of the file type that you attempted to upload" error message?**

This message indicates that you have tried to upload a file created in a program/software that has not been noted in the system files. Contact your Tk20 system administrator to get this file extension added to the system files and then try uploading the file again.

# **12. Why am I receiving the "You cannot upload file because it would put your disk usage over your disk quota. Please free up some disk space if you wish to upload" error message?**

This message indicates that you are trying to upload a file larger than what your maximum quota allows. Contact your Tk20 system administrator about possibly increasing your disk space.